## **SQL Safe Backup Upgrades**

Upgrading SQL Safe Backup allows you to take advantage of the [new features](https://wiki.idera.com/display/SQLsafe86/New+features+and+fixed+issues) available in this version.

 $\bullet$  The backup file names using the  $\ast$ timestamp $\ast$  macro may change and cause issues with your bac[k](https://wiki.idera.com/display/SQLsafe86/Known+issues)up files. This issue only affects some users. For more information, see the k [nown issues](https://wiki.idera.com/display/SQLsafe86/Known+issues) section of the Release Notes.

**⊙** SQL Safe Backup includes a file system filter driver to support the InstantRestore feature. The driver, named SQLsafeFilterDriver, allows SQL Server to access database data while SQL Safe is executing InstantRestore. The driver is only used during this action and is no longer in use once the database is completely hydrated.

## Upgrade checklist

To successfully upgrade your Microsoft SQL Server environment to this build, complete the procedures outlined in the following table. These procedures support upgrades from SQL Safe Backup versions 5.0 or later.

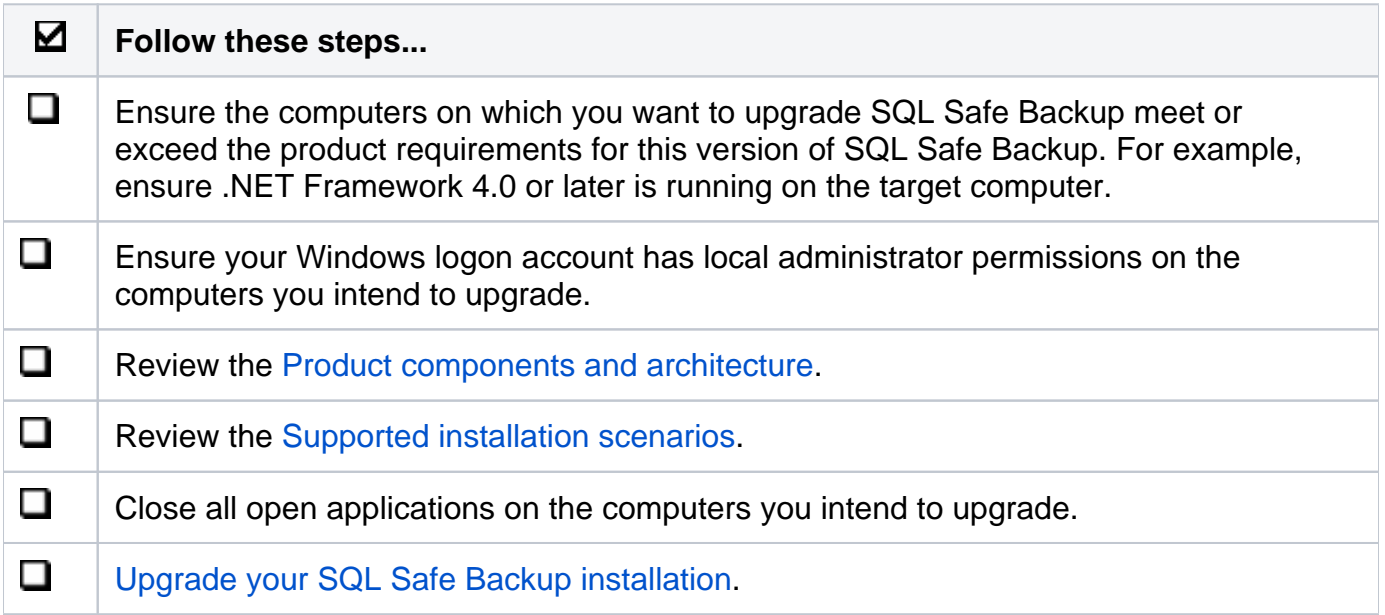

Available upgrade paths

Because each component can be installed separately on different computers, the type of upgrade you will need to perform will depend on your environment. The following table describes the conditions under which you would follow a typical or staged upgrade path.

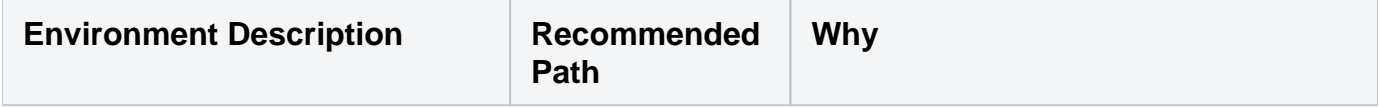

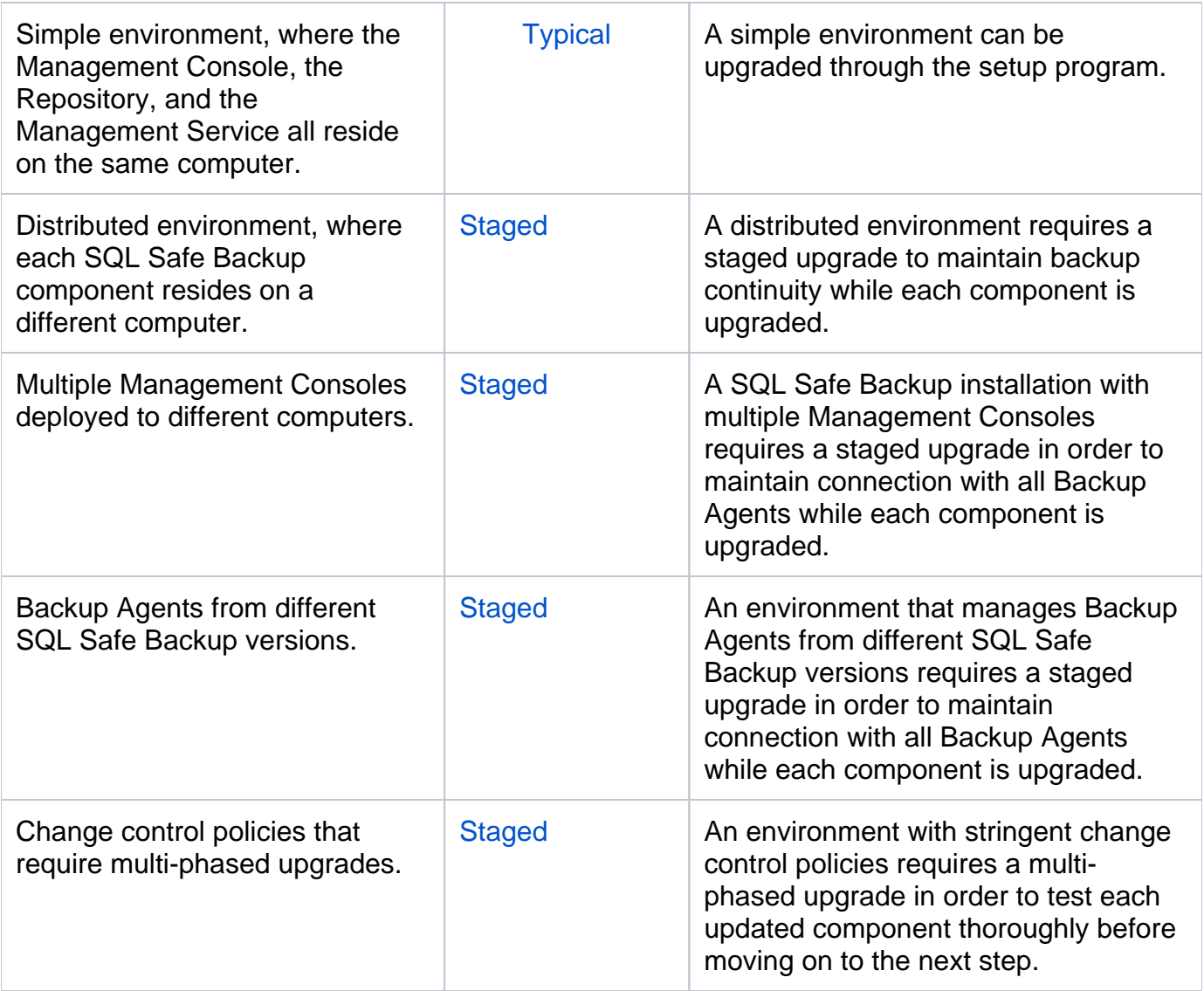

For more information, see [available upgrade paths](https://wiki.idera.com/display/SQLsafe86/Available+upgrade+paths).

New encryption options in 6.0 and later

SQL Safe Backup 6.0 and later provides new, more secure encryption algorithms. To use these new algorithms, upgrade your Backup Agents to the latest version.

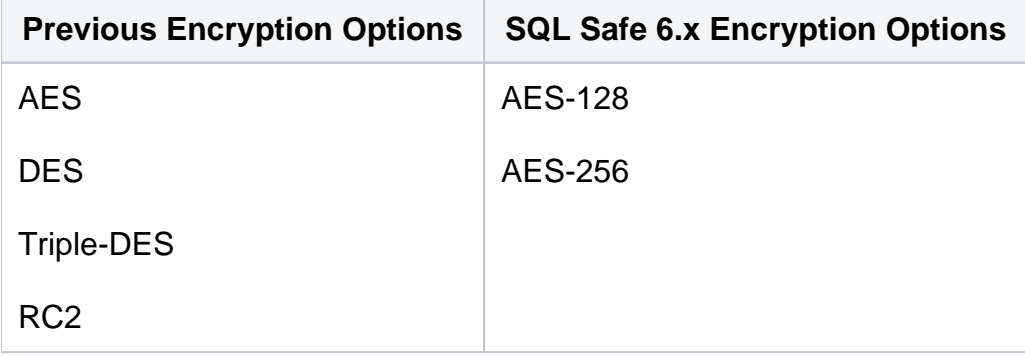

These new encryption options replace the options previously available in SQL Safe Backup 5.0 or earlier. You can select the new encryption options when you manually perform a backup, or create and edit existing Backup Policies.

**If you had set encryption options when creating your Backup Policies**, the encryption method specified in the corresponding SQL Server job will be automatically updated to AES-128 when you upgrade the associated Backup Agent. You can later change this setting by editing the policy.

SQL Safe Backup 6.0 and later does support previously encrypted archives; you can continue to restore any encrypted backup file created with a previous version of SQL Safe.

More upgrade paths

- To upgrade the SQL Safe Management Components, review the Installing SQL Safe [Backup and IDERA Dashboard](https://wiki.idera.com/display/SQLsafe86/Installing+SQL+Safe+on+IDERA+Dashboard).
- To upgrade the Backup Agents, visit [Upgrade deployed Backup Agents](https://wiki.idera.com/display/SQLsafe86/Upgrade+deployed+Backup+Agents).
- To upgrade SQL Safe Backup in non-trusted domains, see [Upgrade SQL Safe Backup in](https://wiki.idera.com/display/SQLsafe86/Upgrade+SQL+Safe+in+non-trusted+domains)  [non-trusted domains](https://wiki.idera.com/display/SQLsafe86/Upgrade+SQL+Safe+in+non-trusted+domains).
- To upgrade SQL Safe Backup when your SQL Server is running SQL Safe Lite or SQL Safe Freeware edition, see [Upgrade the Lite or Freeware Edition](https://wiki.idera.com/display/SQLsafe86/Upgrade+the+Lite+or+Freeware+Edition) or [Upgrade the SQL Safe](https://wiki.idera.com/display/SQLsafe86/Upgrade+the+SQL+Safe+Freeware+Edition)  [Freeware Edition.](https://wiki.idera.com/display/SQLsafe86/Upgrade+the+SQL+Safe+Freeware+Edition)
- To upgrade SQL Safe Backup in a clustered environment, see Upgrade backup/restore [components in a clustered environment](https://wiki.idera.com/pages/viewpage.action?pageId=951584917).

**[IDERA](#) | [Products](#) | [Purchase](#) | [Support](#) | [Community](#)<sup>|</sup> [Resources](#) | [About Us](#) | [Legal](#)**